## ■アンインストール手順書

『ドレミ♪ふぁみカレ』を削除する手順をご説明します。

- 1.管理者権限(Administrator 権限)でログインします。
- 2. [スタート]ー[コントロールパネル] ー[プログラムの追加と削除]をクリックします。
- 3.「DoremiFamicale」をクリックし、「削除」ボタンをクリックします。

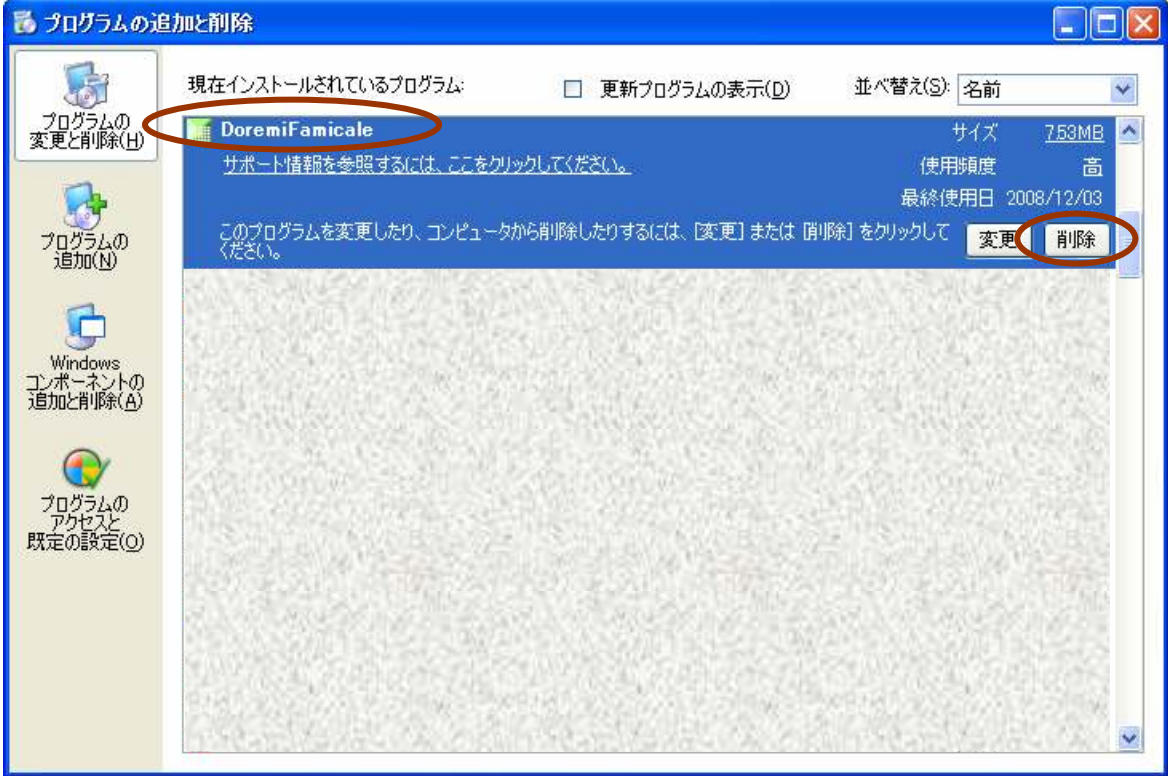

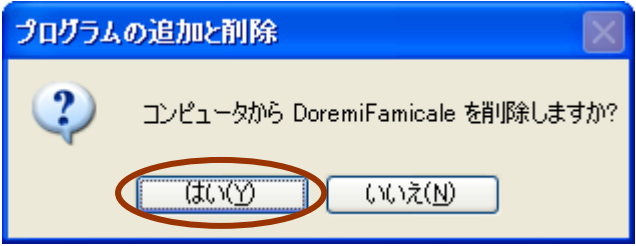